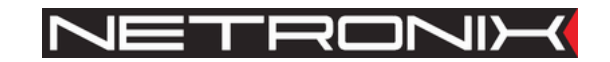

Dokumentacja techniczna

Czytnik RFID **MW-D7B MW-D7G**

Wersja dokumentacji: MW-D7x-MAN-V1.3 Obowiązuje od wersji firmware: MW-D7x-v1

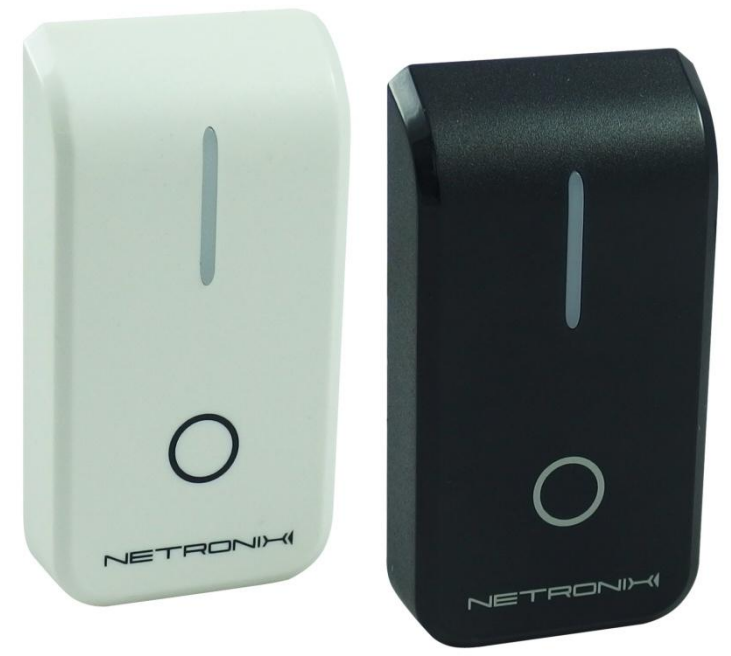

MW-D7G oraz MW-D7B

UWAGA! DOKUMENTACJA MA CHARAKTER POUFNY I STANOWI WŁASNOŚĆ FIRMY NETRONIX SP. Z O.O.

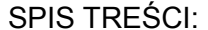

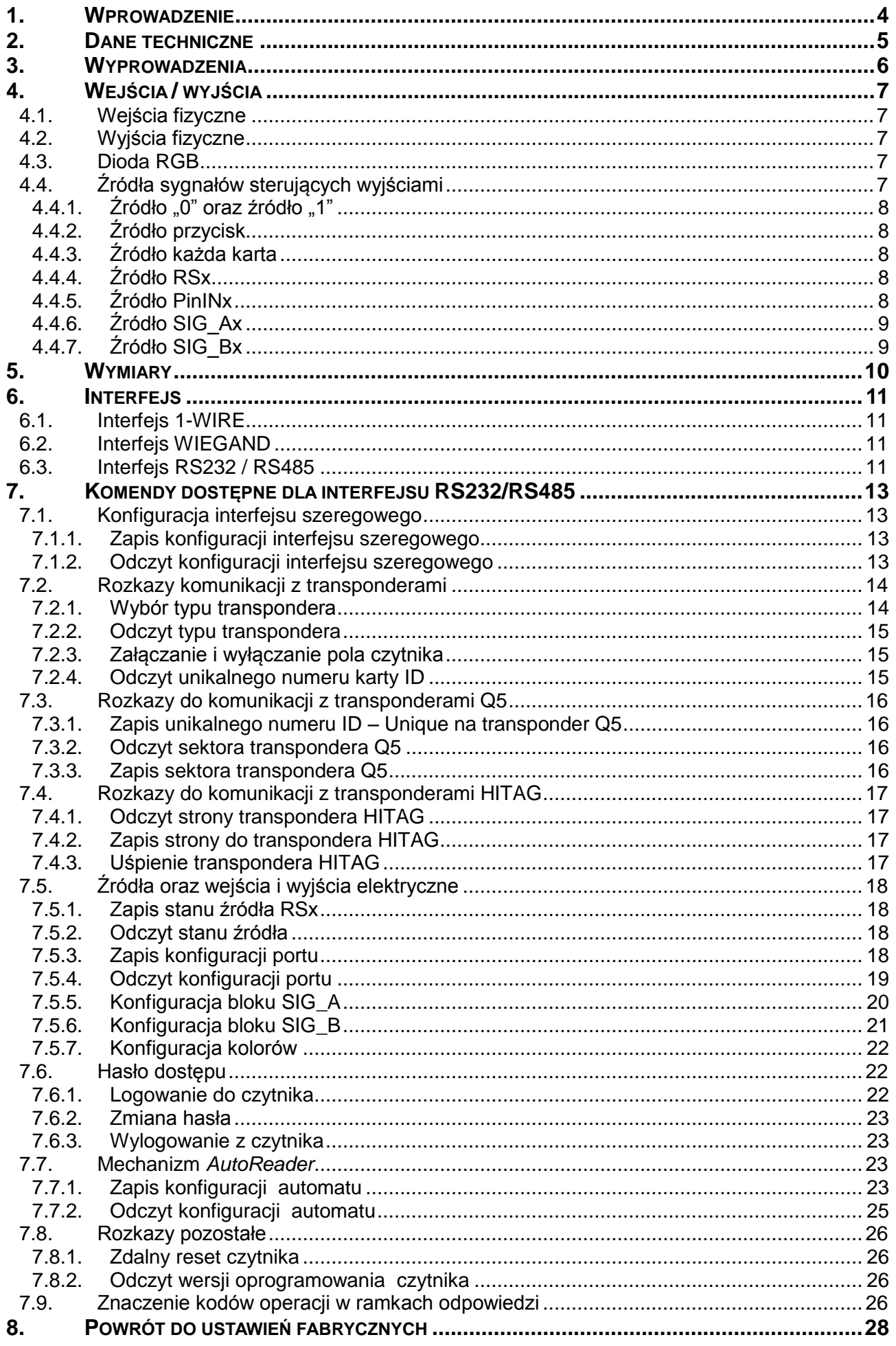

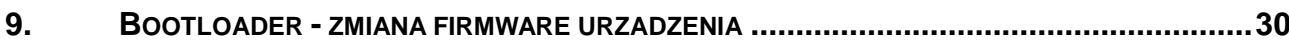

MW – D 7 x

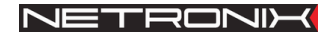

# <span id="page-3-0"></span>**1. Wprowadzenie**

MW-D7x jest naściennym czytnikiem kart RFID działających na częstotliwości znamionowej 125kHz.

Posiada on następującą cechy:

- Obsługa transponderów: Unique, Q5, Hitag, HID
- Interfejsfejsy:
	- o RS232
		- o RS485
		- o 1-WIRE
		- o WIEGAND
- Wbudowany buzzer,
- Wbudowana dioda LED RGB dowolnego przeznaczenia
- Przycisk frontowy
- Dostępny w kolorach:
	- $\circ$  czarny (MW-D7B)
	- $\circ$  beżowy (MW-D7G)

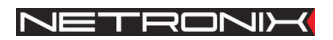

# <span id="page-4-0"></span>**2. Dane techniczne**

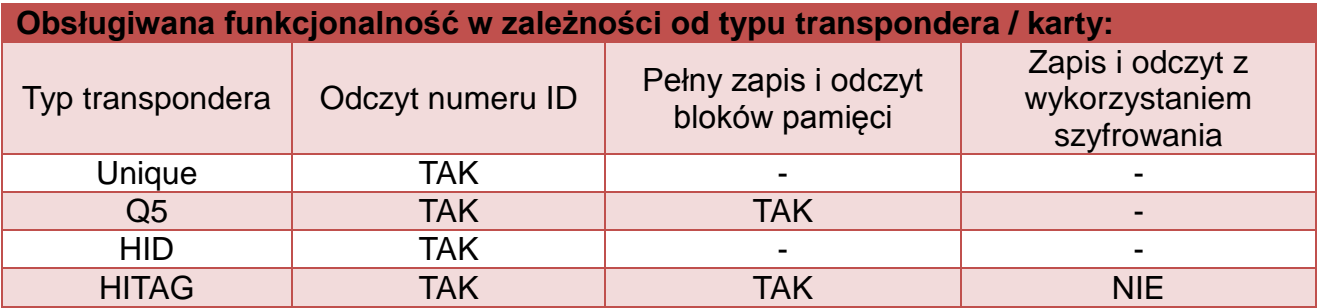

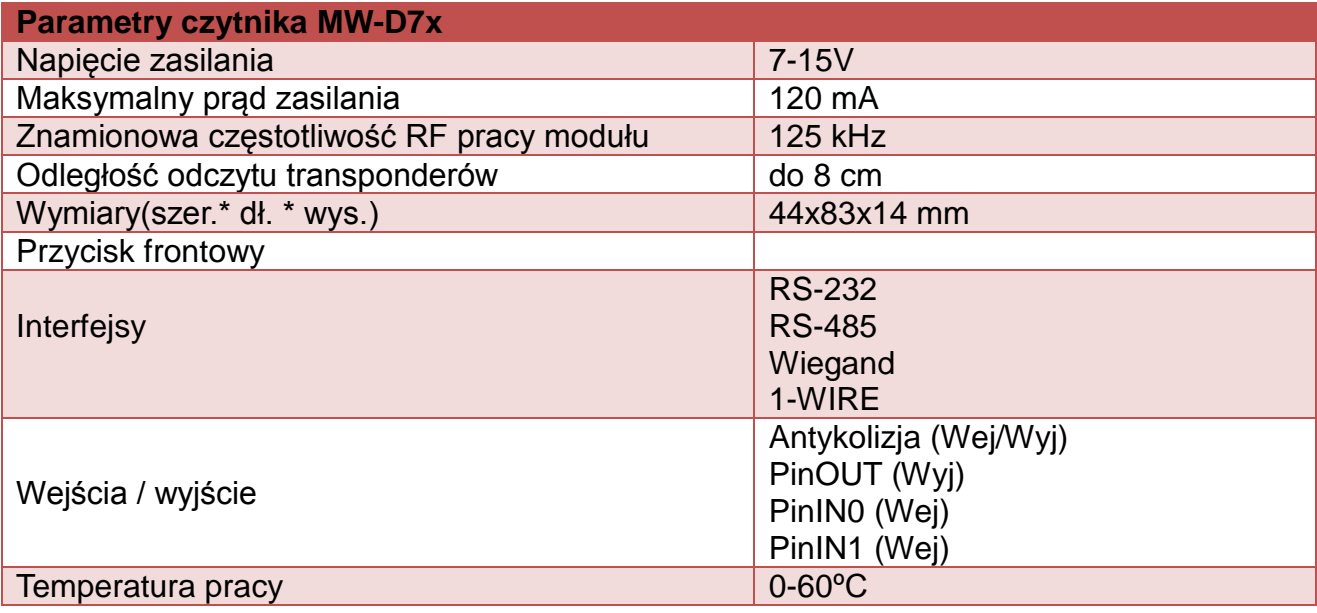

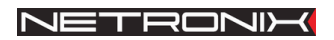

# <span id="page-5-0"></span>**3. Wyprowadzenia**

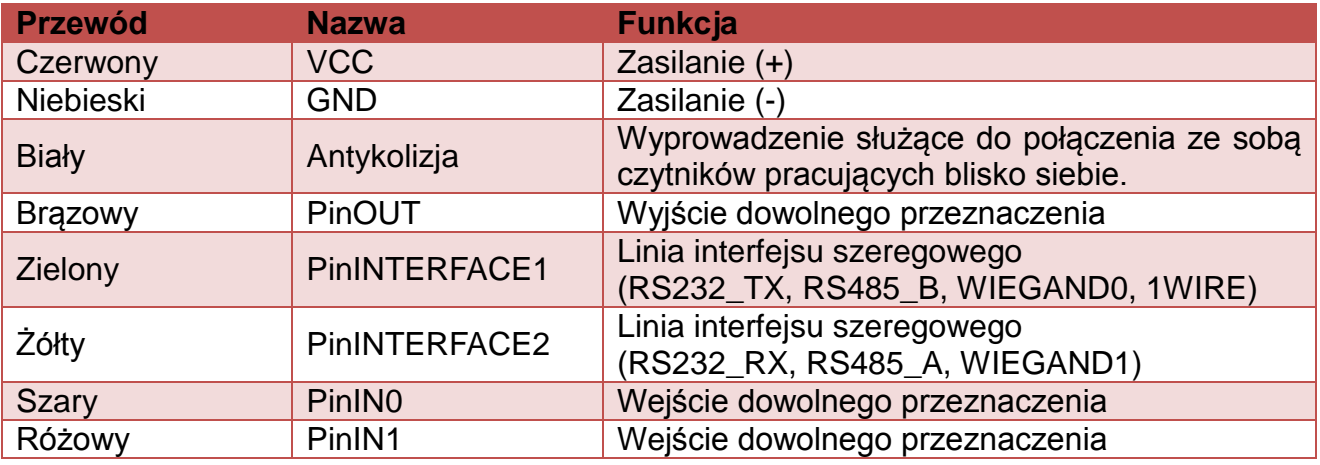

# <span id="page-6-0"></span>**4. Wejścia / wyjścia**

# <span id="page-6-1"></span>**4.1. Wejścia fizyczne**

Czytnik MW-D7x posiada trzy wejścia fizyczne:

- 1. PinIN0
- 2. PinIN1
- 3. Przycisk

# <span id="page-6-2"></span>**4.2. Wyjścia fizyczne**

Czytnik MW-D7x posiada sześć wyjść fizycznych:

- 1. Kolor0 (dioda RGB)
- 2. Kolor1 (dioda RGB)
- 3. Kolor2 (dioda RGB)
- 4. Kolor3 (dioda RGB)
- 5. Buzzer
- 6. PinOUT

#### **UWAGA:**

*Stan aktywny wyjścia buzzer powoduje zablokowanie mechanizmu odczytów transponderów.*

# <span id="page-6-3"></span>**4.3. Dioda RGB**

Czytnik MW-D7x przy użyciu diody RGB może wyświetlić 4 kolory: biały, czerwony, zielony oraz niebieski. Kody kolorów zostały zebrane w tabeli poniżej:

#### <span id="page-6-6"></span>**Tabela 4.1 Tabela kodów kolorów**

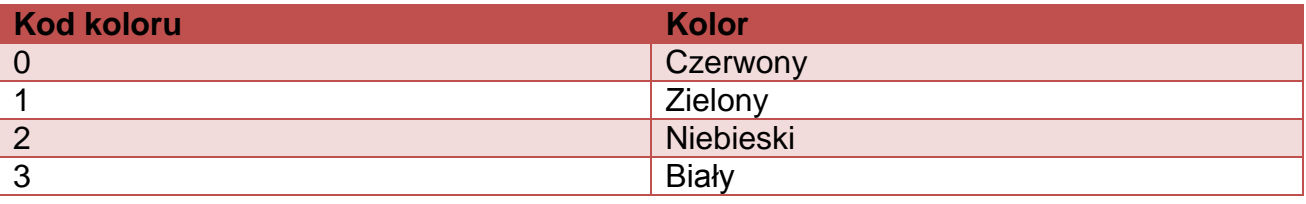

Przypisana konkretnego koloru do wyjścia KolorX można dokonać komendą *[Konfiguracja](#page-21-0)  [kolorów](#page-21-0)*. Przy ustalaniu, który kolor ma być wyświetlony, wejście Kolor0 ma najwyższy priorytet, a wejście Kolor3 najniższy.

# <span id="page-6-4"></span>**4.4. Źródła sygnałów sterujących wyjściami**

Czytnik MW-D7x ma 18 źródeł sygnałów logicznych. Sygnały te mogą być wykorzystywane do sterowania wyjściami. W tabeli poniżej znajduje się zestawienie wszystkich źródeł oraz wartości sygnałów przez nie generowane.

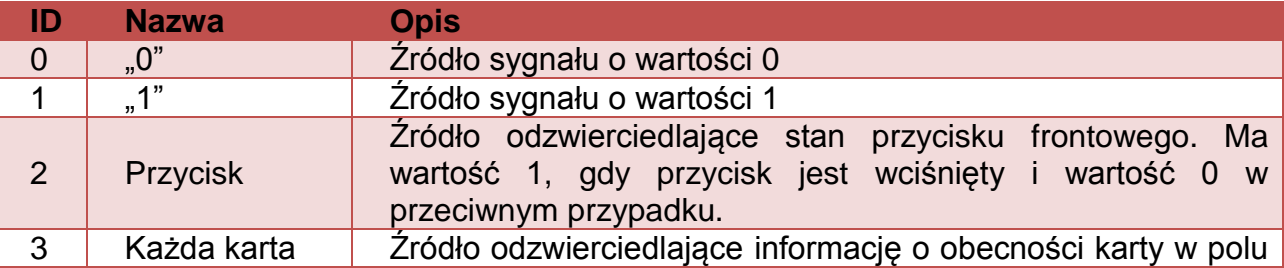

#### <span id="page-6-5"></span>**Tabela 4.2 Źródła sygnałów**

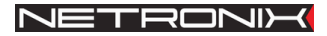

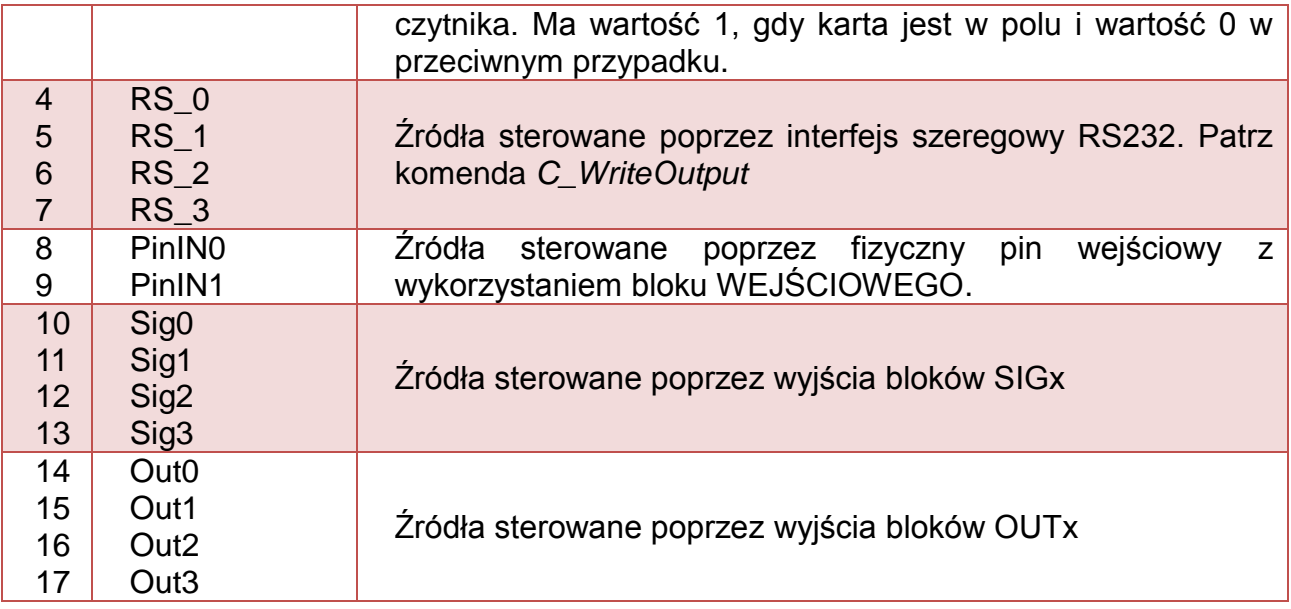

# <span id="page-7-0"></span>**4.4.1. Źródło "0" oraz źródło "1"**

Źródło sygnału "0" ma zawsze wartość równą 0, natomiast źródło sygnału "1" ma wartość równą 1.

# <span id="page-7-1"></span>**4.4.2. Źródło przycisk**

Źródło odzwierciedlające stan przycisku frontowego. Ma wartość 1, gdy przycisk jest wciśnięty i wartość 0 w przeciwnym przypadku.

# <span id="page-7-2"></span>**4.4.3. Źródło każda karta**

Źródło odzwierciedlające informację o obecności karty w polu czytnika. Ma wartość 1, gdy karta jest w polu i wartość 0 w przeciwnym przypadku.

# <span id="page-7-3"></span>**4.4.4. Źródło RSx**

Źródła sterowane poprzez interfejs szeregowy RS232. Źródło umożliwia:

- Ustawienie wartości 0
- Ustawienie wartości 1
- Ustawienie wartości 1 na określony czas, po którym źródło automatycznie zmieni stan na 0.

Patrz komenda [Zapis stanu źródła RSx](#page-17-1)*.*

# <span id="page-7-4"></span>**4.4.5. Źródło PinINx**

Źródła PinINx są sterowane poprzez fizyczne wejścia. W zależności od konfiguracji, wartość źródła ma wartość:

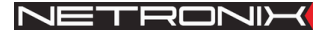

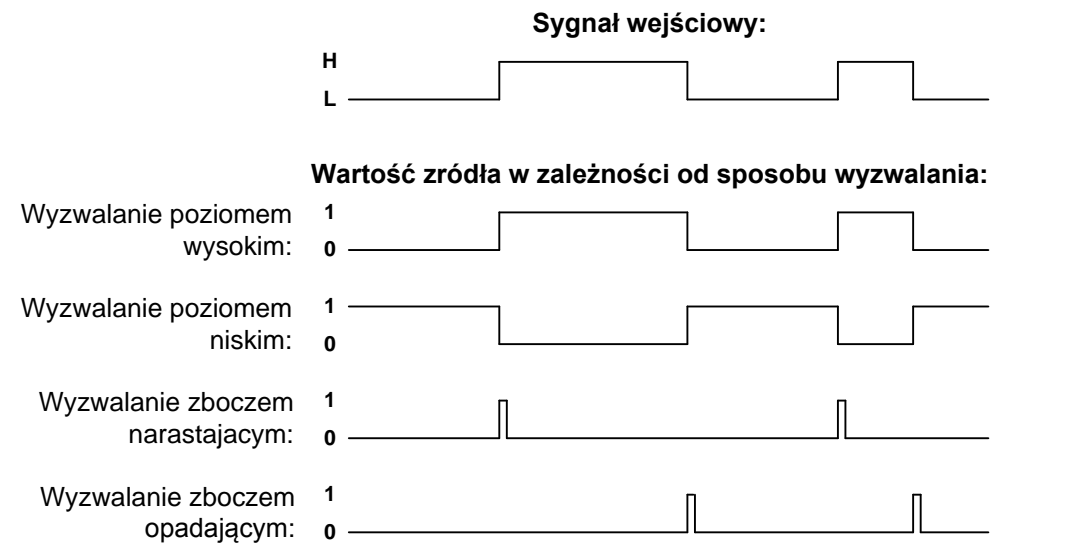

Konfiguracji sposobu wyzwalania dokonuje się przy użyciu komendy [Zapis konfiguracji](#page-17-3)  [portu.](#page-17-3)

# <span id="page-8-0"></span>**4.4.6. Źródło SIG\_Ax**

Czytnik MW-D7x posiada 4 wirtualne bloki SIG\_A, które pozwalają na wykonywanie operacji logicznych na sygnałach. Każdy z bloków ma 3 wyjścia sygnałowe, jedno wejście wyboru funkcji oraz jedno wyjście. Do wejść sygnałowych bloków można podłączyć dowolne źródło sygnału. Na wyjściu bloku w zależności od wybranej funkcji *Fun* będzie znajdować się suma logiczna lub iloczyn logiczny sygnałów wejściowych. Konfiguracji bloków SIG dokonuje się przy użyciu komendy [Konfiguracja bloku](#page-19-0) SIG\_A.

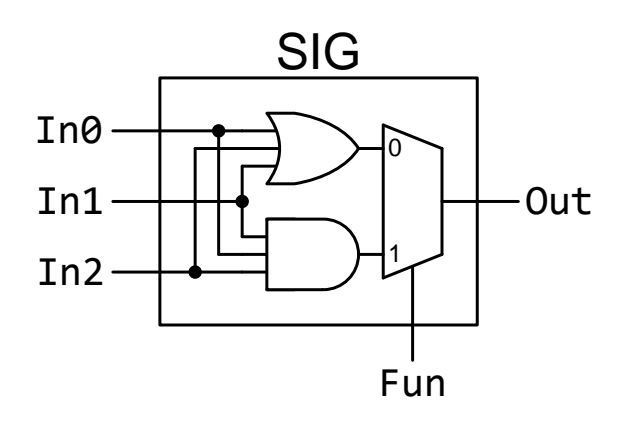

## <span id="page-8-1"></span>**4.4.7. Źródło SIG\_Bx**

Czytnik MW-D7x posiada 4 wirtualne bloki SIG\_B, które pozwalają na wykonywanie operacji logicznych na sygnałach. Konfiguracji bloków SIG\_B dokonuje się przy użyciu komendy [Konfiguracja bloku SIG\\_B.](#page-20-0)

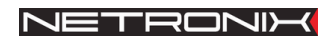

# <span id="page-9-0"></span>**5. Wymiary**

Wymiary czytnika zostały przedstawione na rysunku poniżej:

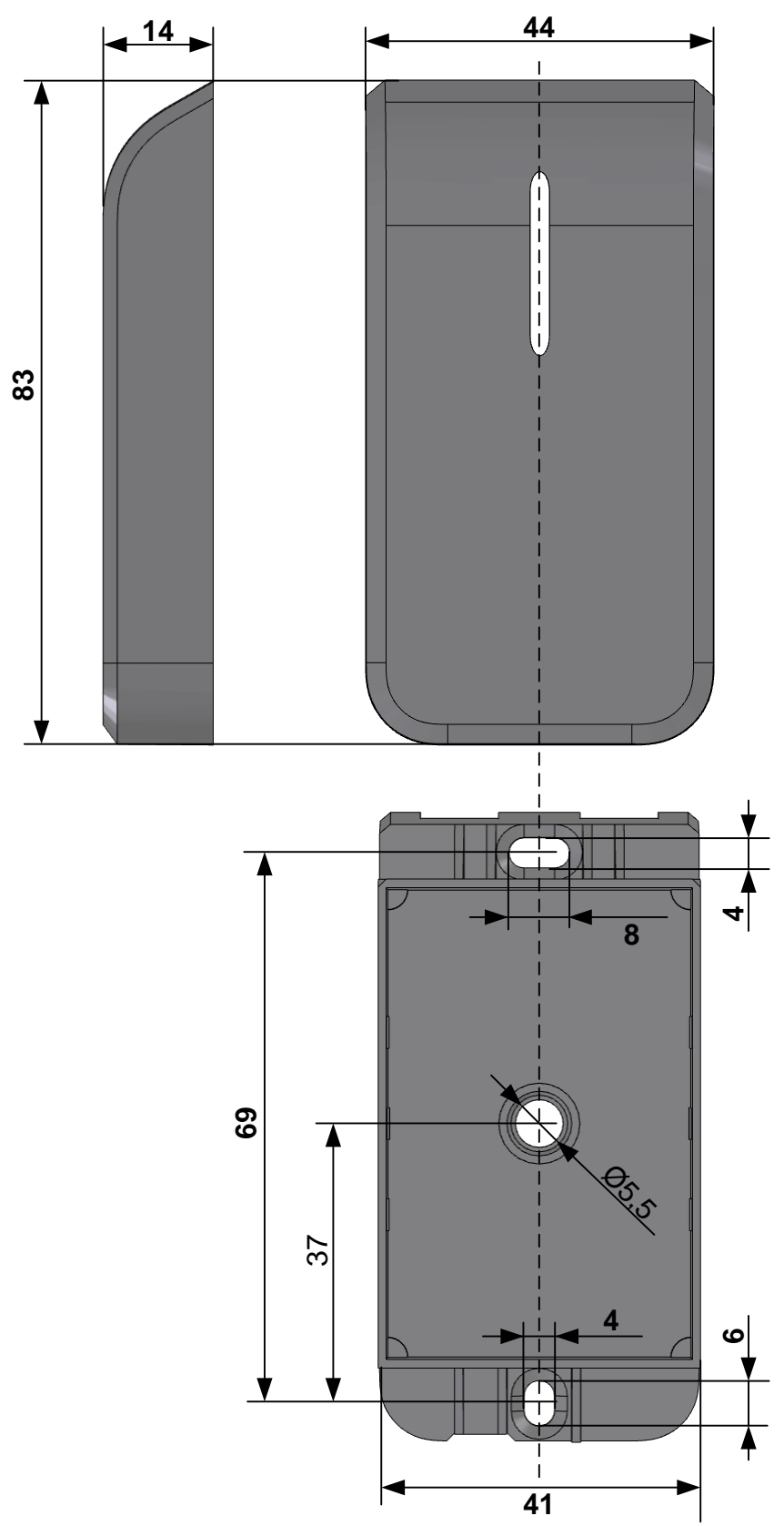

Długość przewodu: 30cm

# <span id="page-10-0"></span>**6. Interfejs**

Czytnik MW-D7x obsługuje 4 interfejsy szeregowe:

- RS232
- RS485
- 1-WIRE
- Wigand

Interfejsy RS-232 oraz RS-485 cały czas nasłuchują w oczekiwaniu na komendę.

Automat AutoReader wysyła odczytanie ID poprzez interfejs wybrany w konfiguracji AutoReadera.

# <span id="page-10-1"></span>**6.1. Interfejs 1-WIRE**

Po skonfigurowaniu urządzenia do pracy w trybie 1-WIRE, czytnik emuluje zachowanie "pastylki" Dallas serii DS1990. Tak długo jak karta będzie w polu, tak długo czytnik będzie wystawiał unikalny numer na magistrali 1-WIRE. Czytnik obsługuje komendy READ\_ROM oraz SEARCH\_ROM. Format wysyłanego ID ma postać:

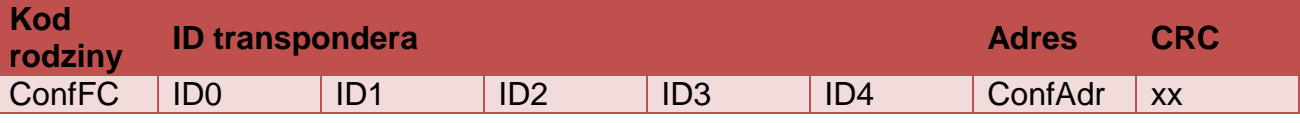

W przypadku konieczności zmiany parametru "Adres" lub "Kod rodziny" należy wysłać do czytnika komendę [Zapis konfiguracji interfejsu szeregowego.](#page-12-2)

# <span id="page-10-2"></span>**6.2. Interfejs WIEGAND**

Czytnik po skonfigurowaniu do pracy w trybie WIEGAND wysyła unikalny numer ID przeczytanej karty zgodnie z protokołem Wiegand 37 o parametrach:

Czas trwania impulsu (poziom L) 100us Odstęp pomiędzy impulsami (poziom H) 1ms

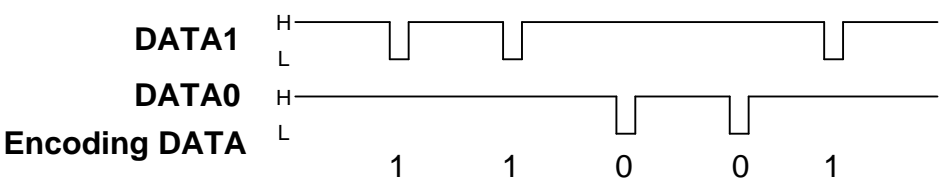

Inny format, np. WIEGAND26 można uzyskać poprzez zmianę konfiguracji komendą [Zapis](#page-12-2)  [konfiguracji interfejsu szeregowego.](#page-12-2)

# <span id="page-10-3"></span>**6.3. Interfejs RS232 / RS485**

Czytnik MW-D7x zawsze nasłuchuje komend wysyłanych poprzez interfejs RS232 lub RS485.

W niniejszej dokumentacji opis protokołu ograniczony został do opisu rozkazów i odpowiedzi oraz ich parametrów. Nagłówek oraz suma kontrolna CRC występuje zawsze i jest zgodna z pełną dokumentacją "Protokół Netronix".

Ramka rozkazu:

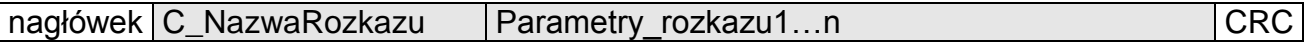

Ramka odpowiedzi:

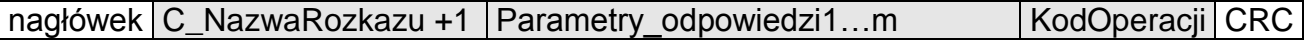

# **UWAGA:**

*Pracę z protokołem NETRONIX przetestować można za pomocą narzędziowego, darmowego oprogramowania "FRAMER".*

*Do konfiguracji urządzenia można użyć darmowego oprogramowania NEFIG.* 

# <span id="page-12-0"></span>**7. Komendy dostępne dla interfejsu RS232/RS485**

# <span id="page-12-1"></span>**7.1. Konfiguracja interfejsu szeregowego**

# <span id="page-12-2"></span>**7.1.1. Zapis konfiguracji interfejsu szeregowego**

Ramka rozkazu:

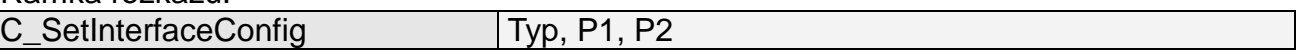

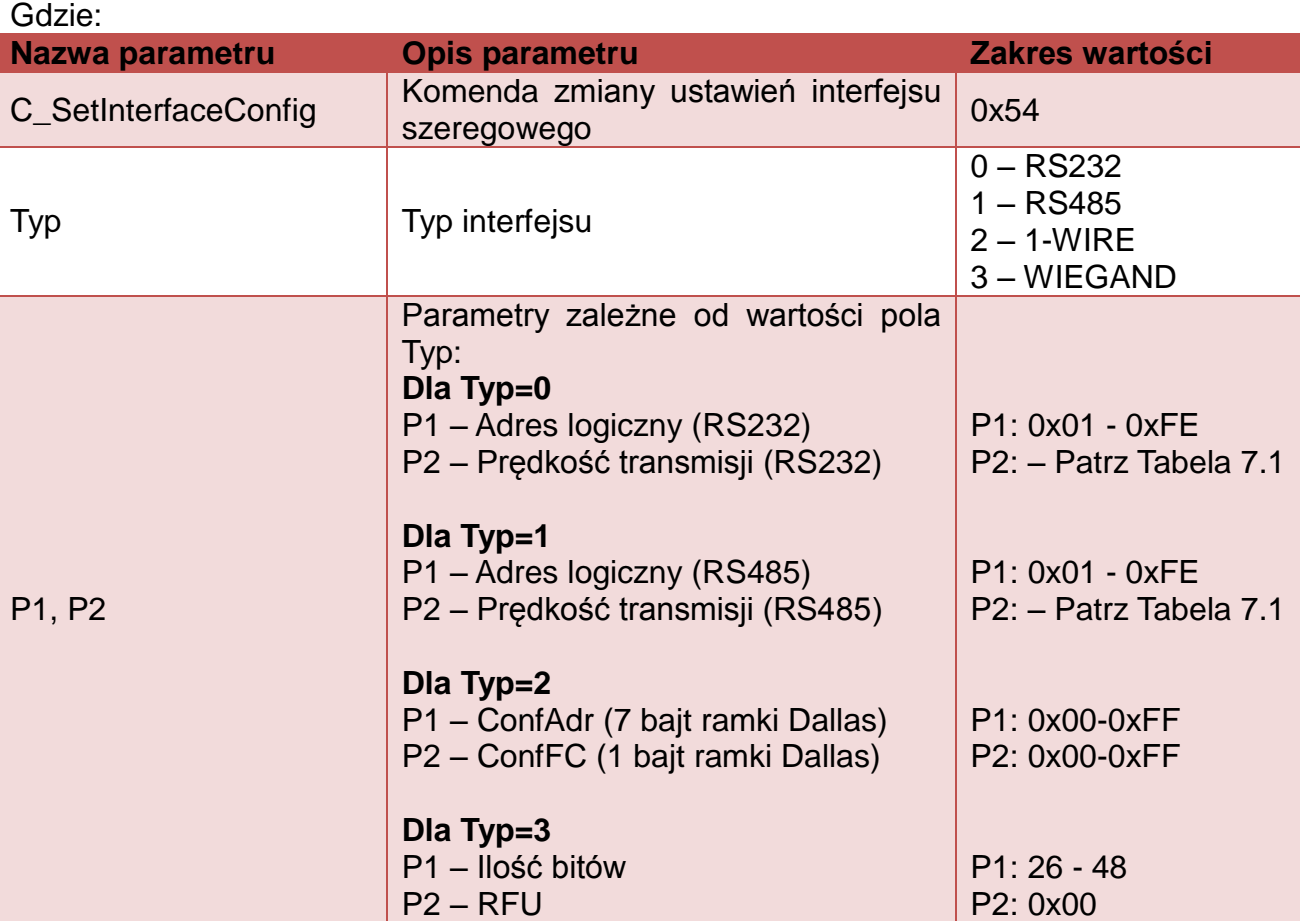

## <span id="page-12-4"></span>**Tabela 7.1 Prędkość interfejsu RS232**

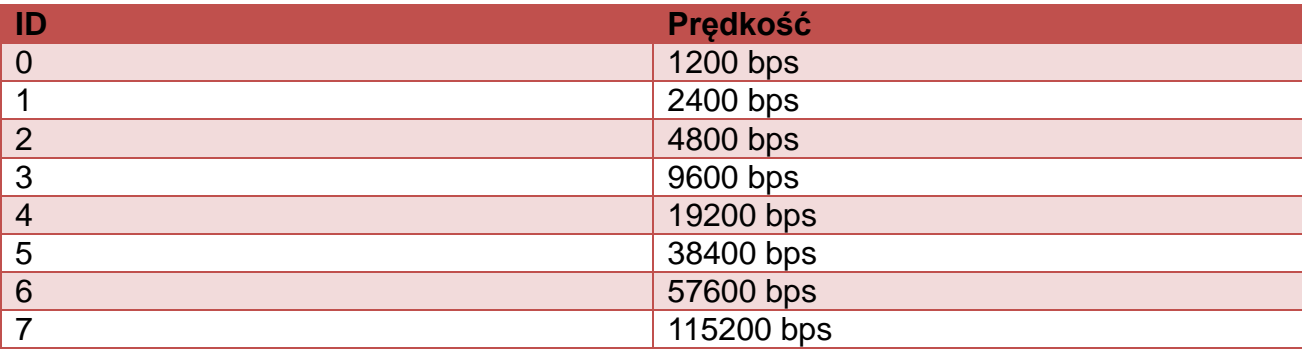

#### Ramka odpowiedzi: C\_SetInterfaceConfig +1 KodOperacji

# <span id="page-12-3"></span>**7.1.2. Odczyt konfiguracji interfejsu szeregowego**

Ramka rozkazu:

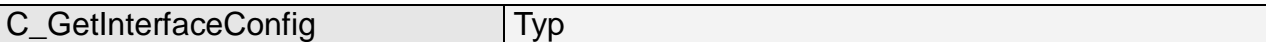

Gdzie:

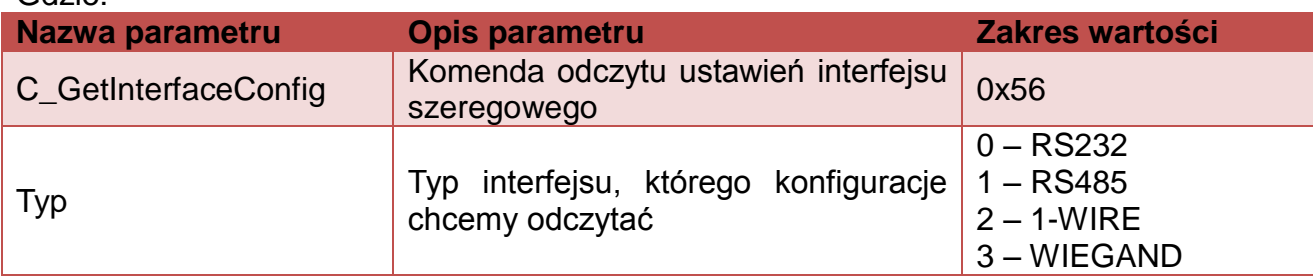

Ramka odpowiedzi:

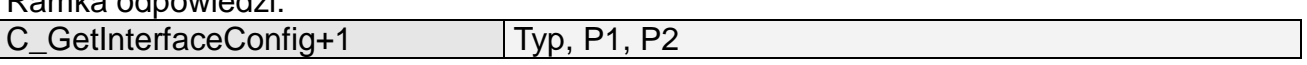

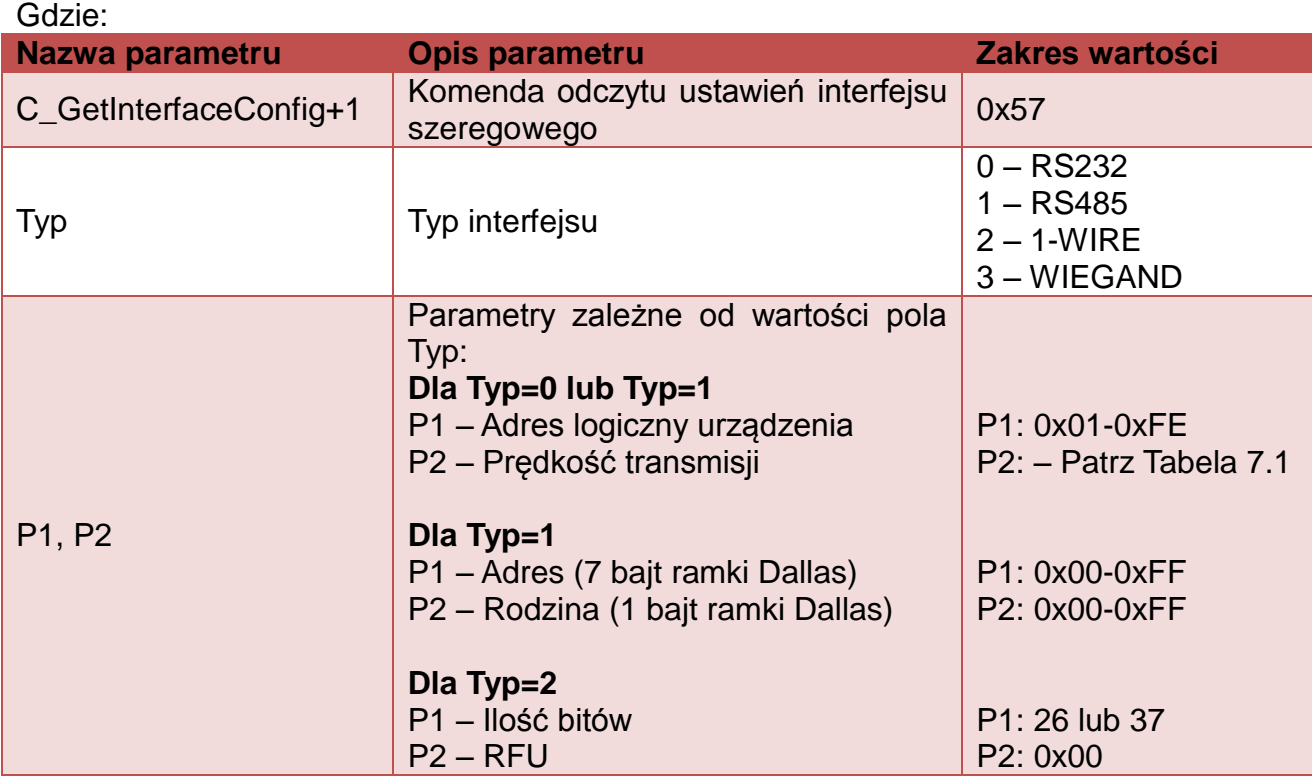

# <span id="page-13-0"></span>**7.2. Rozkazy komunikacji z transponderami**

# <span id="page-13-1"></span>**7.2.1. Wybór typu transpondera**

Ramka rozkazu:

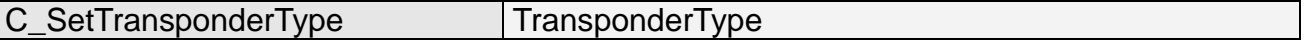

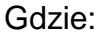

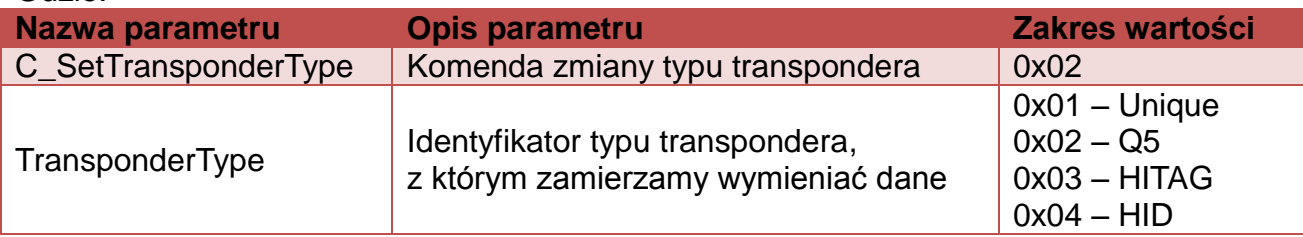

Ramka odpowiedzi:

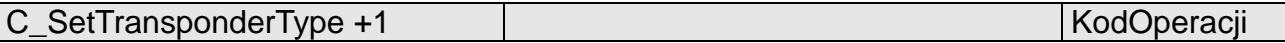

# <span id="page-14-0"></span>**7.2.2. Odczyt typu transpondera**

Ramka rozkazu:

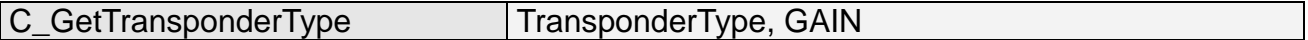

#### Gdzie:

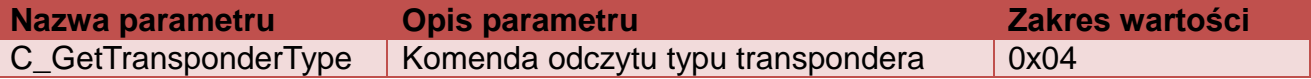

Ramka odpowiedzi:

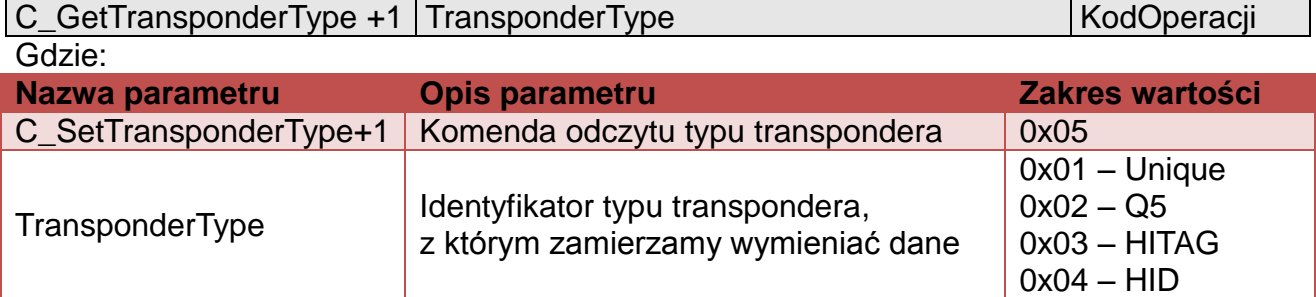

# <span id="page-14-1"></span>**7.2.3. Załączanie i wyłączanie pola czytnika**

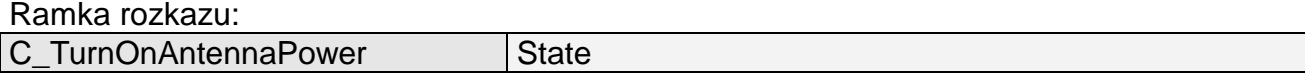

#### Gdzie:

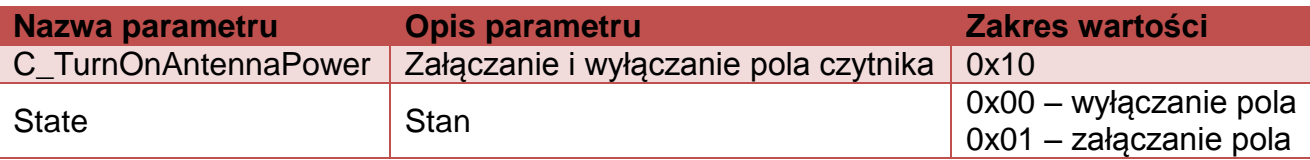

Ramka odpowiedzi:

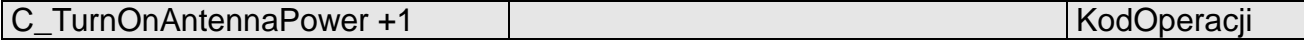

# <span id="page-14-2"></span>**7.2.4. Odczyt unikalnego numeru karty ID**

Ramka rozkazu:

C\_Select

Gdzie:

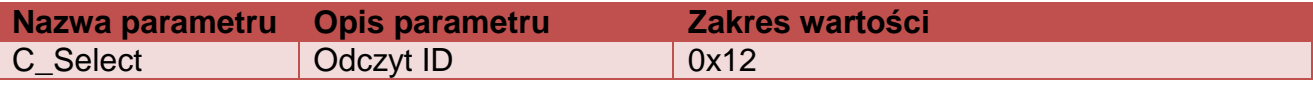

Ramka odpowiedzi:

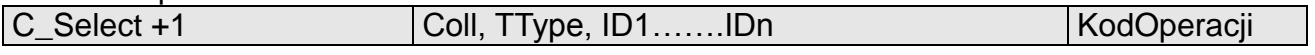

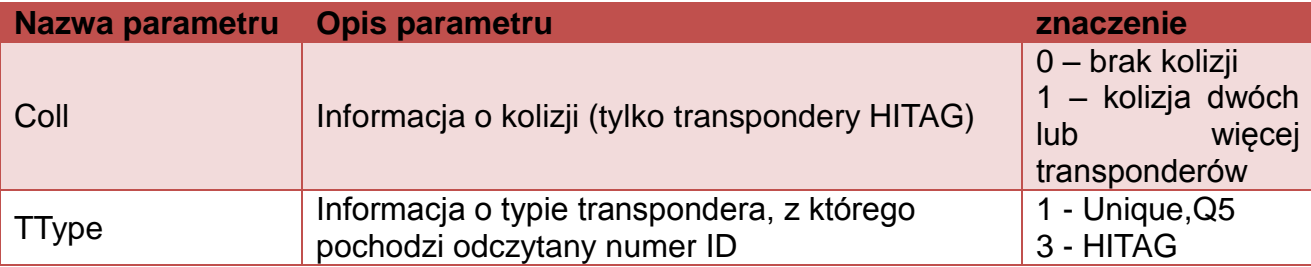

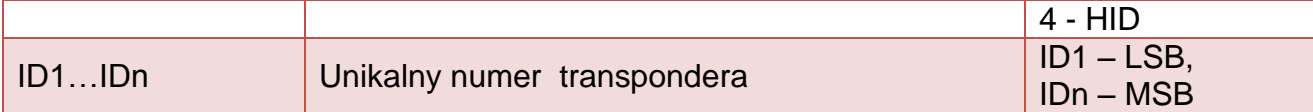

# <span id="page-15-0"></span>**7.3. Rozkazy do komunikacji z transponderami Q5**

Po wybraniu transpondera typu Q5 mamy do dyspozycji nowe komendy, służące dwustronnej komunikacji.

### <span id="page-15-1"></span>**7.3.1. Zapis unikalnego numeru ID – Unique na transponder Q5**

Ramka rozkazu:

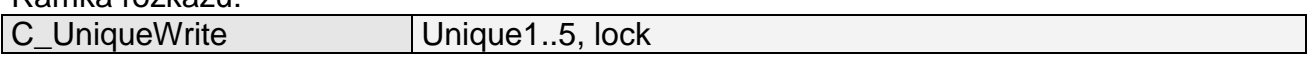

Gdzie:

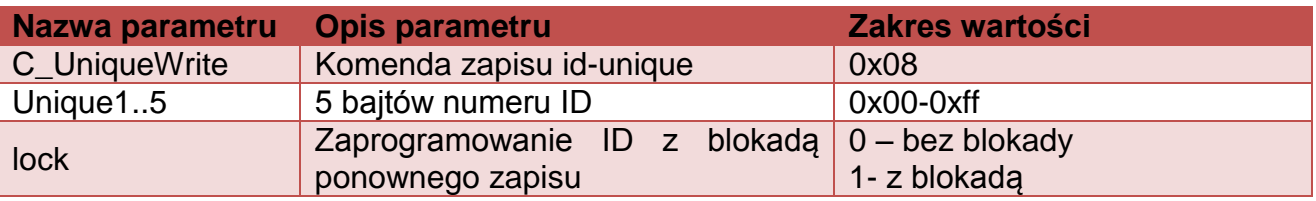

Ramka odpowiedzi:

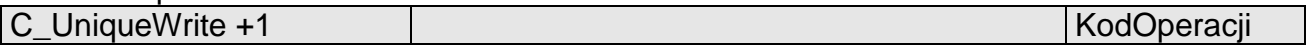

### **UWAGA:**

*Transpondery typu Q5 nie mają weryfikacji poprawności zapisu numeru ID. Otrzymanie poprawnego kodu operacji nie daje pewności bezbłędnego wykonania nadania numeru ID. Należy upewnić się, że numer ID został poprawnie nadany czytając go komendą C\_Select*

## <span id="page-15-2"></span>**7.3.2. Odczyt sektora transpondera Q5**

Ramka rozkazu:

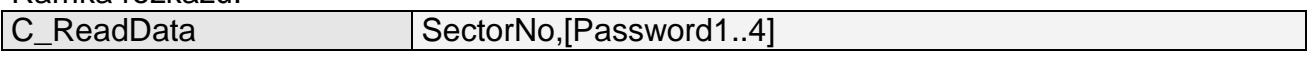

Gdzie:

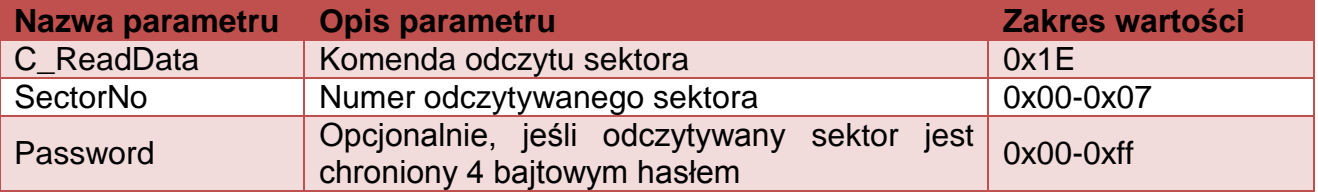

Ramka odpowiedzi:

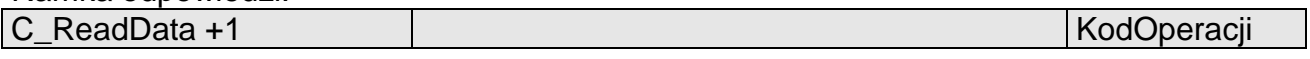

## <span id="page-15-3"></span>**7.3.3. Zapis sektora transpondera Q5**

Ramka rozkazu:

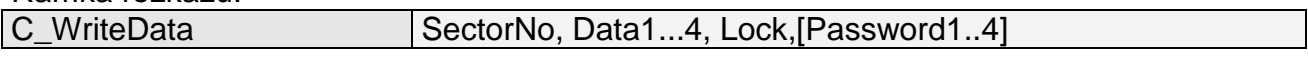

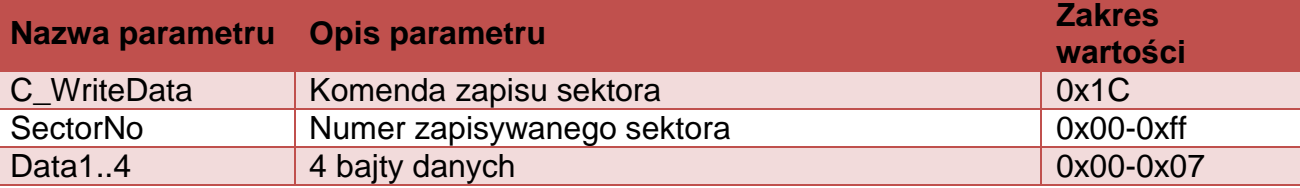

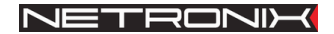

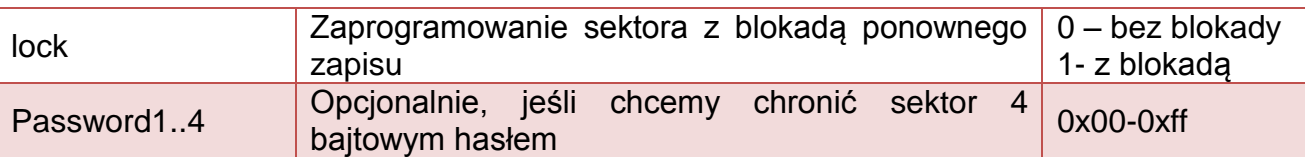

Ramka odpowiedzi:

C\_WriteData+1 kodOperacji

#### **UWAGA:**

*Transpondery typu Q5 nie mają weryfikacji poprawności zapisu danych w sektorach. Otrzymanie poprawnego kodu operacji nie daje pewności bezbłędnego wykonania zapisu. Należy upewnić się, że dane zostały poprawnie zapisane wykonując odczyt komendą C\_ReadBlock.*

# <span id="page-16-0"></span>**7.4. Rozkazy do komunikacji z transponderami HITAG**

#### <span id="page-16-1"></span>**7.4.1. Odczyt strony transpondera HITAG**

Ramka rozkazu:

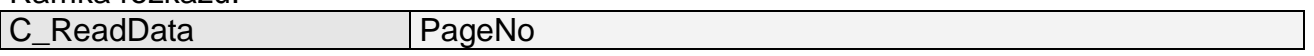

#### Gdzie:

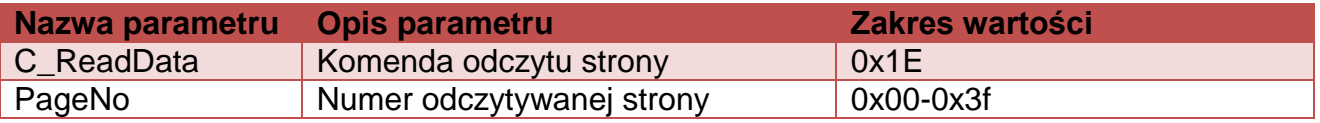

#### Ramka odpowiedzi:

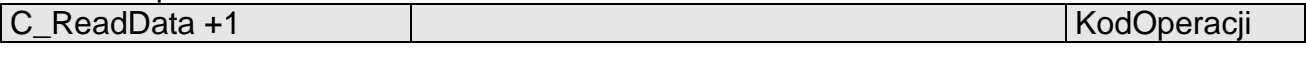

#### <span id="page-16-2"></span>**7.4.2. Zapis strony do transpondera HITAG**

Ramka rozkazu:

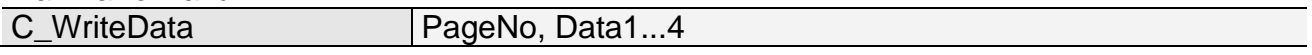

Gdzie:

![](_page_16_Picture_250.jpeg)

Ramka odpowiedzi:

![](_page_16_Picture_251.jpeg)

#### <span id="page-16-3"></span>**7.4.3. Uśpienie transpondera HITAG**

W przypadku pracy z wieloma transponderami HITAG jednocześnie, konieczne jest wprowadzanie nieużywanych transponderów w stan uśpienia komendą C\_Halt

![](_page_16_Picture_252.jpeg)

![](_page_17_Picture_0.jpeg)

![](_page_17_Picture_282.jpeg)

Ramka odpowiedzi:

![](_page_17_Picture_283.jpeg)

# <span id="page-17-0"></span>**7.5. Źródła oraz wejścia i wyjścia elektryczne**

# <span id="page-17-1"></span>**7.5.1. Zapis stanu źródła RSx**

Ramka rozkazu:

![](_page_17_Picture_284.jpeg)

Gdzie:

![](_page_17_Picture_285.jpeg)

Ramka odpowiedzi:

![](_page_17_Picture_286.jpeg)

## <span id="page-17-2"></span>**7.5.2. Odczyt stanu źródła**

![](_page_17_Picture_287.jpeg)

#### Gdzie:

![](_page_17_Picture_288.jpeg)

#### Ramka odpowiedzi:

![](_page_17_Picture_289.jpeg)

Gdzie:

![](_page_17_Picture_290.jpeg)

# <span id="page-17-3"></span>**7.5.3. Zapis konfiguracji portu**

![](_page_17_Picture_291.jpeg)

Gdzie:

# **Jeżeli Konfigurujemy port jako wyjście:**

![](_page_17_Picture_292.jpeg)

![](_page_18_Picture_316.jpeg)

### **Jeżeli Konfigurujemy port jako wejście:**

![](_page_18_Picture_317.jpeg)

Nie wszystkie porty MW-D7x mają dowolny kierunek. W celu poprawnej konfiguracji należy dla danego portu podać poprawny kierunek.

#### **Tabela 7.2 Spis istniejących portów, którymi można sterować w MW-D7x**

![](_page_18_Picture_318.jpeg)

### Ramka odpowiedzi:

![](_page_18_Picture_319.jpeg)

# <span id="page-18-0"></span>**7.5.4. Odczyt konfiguracji portu**

![](_page_18_Picture_320.jpeg)

#### Gdzie:

![](_page_18_Picture_321.jpeg)

#### Ramka odpowiedzi:

![](_page_18_Picture_322.jpeg)

![](_page_18_Picture_323.jpeg)

## przyzapisie komendzie C\_SetIOConfig

# <span id="page-19-0"></span>**7.5.5. Konfiguracja bloku SIG\_A**

Ramka rozkazu:

![](_page_19_Picture_165.jpeg)

Gdzie:

![](_page_19_Picture_166.jpeg)

Ramka odpowiedzi:

![](_page_19_Picture_167.jpeg)

Znaczenie parametrów odpowiedzi jest identyczne jak opisane wcześniej.

# <span id="page-20-0"></span>**7.5.6. Konfiguracja bloku SIG\_B**

![](_page_20_Figure_3.jpeg)

Ramka rozkazu:

![](_page_20_Picture_311.jpeg)

Parametry: *Source, Mode, Negation, Time, 0Time, 1Time* są opcjonalne i jeśli występują, to nastąpi zapisanie nowej konfiguracji.

![](_page_20_Picture_312.jpeg)

![](_page_21_Picture_0.jpeg)

![](_page_21_Picture_291.jpeg)

Ramka odpowiedzi:

![](_page_21_Picture_292.jpeg)

Gdzie:

Znaczenie parametrów odpowiedzi jest identyczne jak opisane wcześniej.

## <span id="page-21-0"></span>**7.5.7. Konfiguracja kolorów**

Ramka rozkazu:

![](_page_21_Picture_293.jpeg)

Gdzie:

![](_page_21_Picture_294.jpeg)

Ramka odpowiedzi:

![](_page_21_Picture_295.jpeg)

Znaczenie parametrów odpowiedzi jest identyczne jak opisane wcześniej.

# <span id="page-21-1"></span>**7.6. Hasło dostępu**

## <span id="page-21-2"></span>**7.6.1. Logowanie do czytnika**

Ramka rozkazu:

![](_page_21_Picture_296.jpeg)

#### Gdzie:

![](_page_21_Picture_297.jpeg)

Ramka odpowiedzi:

![](_page_21_Picture_298.jpeg)

MW –

D 7 x

![](_page_22_Picture_0.jpeg)

#### <span id="page-22-0"></span>**7.6.2. Zmiana hasła**

Ramka rozkazu:

nagłówek C\_ChangeLoginUser Data1...n, 0x0 CRC

Gdzie:

![](_page_22_Picture_239.jpeg)

Jeżeli Data1=0x00 to czytnik nie będzie chroniony hasłem. W dowolnym momencie można ustalić nowe hasło tak aby czytnik był chroniony hasłem.

![](_page_22_Picture_240.jpeg)

## <span id="page-22-1"></span>**7.6.3. Wylogowanie z czytnika**

Rozkaz ten dezaktualizuje podane ostatnio hasło.

![](_page_22_Picture_241.jpeg)

Gdzie:

![](_page_22_Picture_242.jpeg)

Ramka odpowiedzi:

![](_page_22_Picture_243.jpeg)

# <span id="page-22-2"></span>**7.7. Mechanizm** *AutoReader*

#### <span id="page-22-3"></span>**7.7.1. Zapis konfiguracji automatu**

Rozkaz C\_SetAutoReaderConfig konfiguruje sposób pracy automatu odczytującego unikalny numer transpondera.

Opisywany czytnik daje możliwość chwilowego zawieszania pracy automatu w przypadku wystąpienia poprawnej transmisji na łączu RS.

Jeżeli czytnik będzie pracował w trybie mieszanym, tzn.

- uruchomiony jest automat odczytów UID, oraz:
- urządzenie nadrzędne (komputer, sterownik) komunikuje się z czytnikiem albo za pomocą czytnika z transponderami

to:

konieczne jest odpowiednie skonfigurowanie czytnika tak, aby w przypadku transmisji z czytnikiem lub z transponderem automat odczytów zawieszał swoją pracę.

Ramka rozkazu:

![](_page_23_Picture_0.jpeg)

![](_page_23_Picture_195.jpeg)

![](_page_23_Picture_196.jpeg)

![](_page_24_Picture_0.jpeg)

![](_page_24_Picture_332.jpeg)

Ramka odpowiedzi:

![](_page_24_Picture_333.jpeg)

# <span id="page-24-0"></span>**7.7.2. Odczyt konfiguracji automatu**

Ramka rozkazu:

![](_page_24_Picture_334.jpeg)

Gdzie:

![](_page_24_Picture_335.jpeg)

Ramka odpowiedzi:

![](_page_25_Picture_295.jpeg)

Gdzie:

Znaczenie parametrów odpowiedzi jest identyczne jak opisane wcześniej.

# <span id="page-25-0"></span>**7.8. Rozkazy pozostałe**

## <span id="page-25-1"></span>**7.8.1. Zdalny reset czytnika**

Ramka rozkazu:

![](_page_25_Picture_296.jpeg)

#### Gdzie:

![](_page_25_Picture_297.jpeg)

![](_page_25_Picture_298.jpeg)

## <span id="page-25-2"></span>**7.8.2. Odczyt wersji oprogramowania czytnika**

Ramka rozkazu:

![](_page_25_Picture_299.jpeg)

#### Gdzie:

![](_page_25_Picture_300.jpeg)

Ramka odpowiedzi:

![](_page_25_Picture_301.jpeg)

Data1…n jest ciągiem znaków zapisanych w postaci kodów ASCII.

# <span id="page-25-3"></span>**7.9. Znaczenie kodów operacji w ramkach odpowiedzi**

**Tabela 7.3 Kody operacji**

![](_page_25_Picture_302.jpeg)

# Dokumentacja techniczna MW-D7x

![](_page_26_Picture_46.jpeg)

MW – D 7 x

# <span id="page-27-0"></span>**8. Powrót do ustawień fabrycznych**

Aby powrócić do ustawień fabrycznych należy w przedziale czasu od 3 do 10 sekund od uruchomienia urządzenia wcisnąć przycisk frontowy na czas ok. 3 sekund. Podczas powrotu do ustawień fabrycznych ustawiane są na stałe następujące parametry czytnika:

![](_page_27_Picture_252.jpeg)

#### **Tabela 8.1 Ustawienia fabryczne**

![](_page_28_Picture_0.jpeg)

![](_page_28_Picture_64.jpeg)

![](_page_29_Picture_1.jpeg)

# <span id="page-29-0"></span>**9. Bootloader - zmiana firmware urzadzenia**

W celu wgrania do urządzenia nowego firmware, należy postępować według poniższej procedury:

- 1. Podłączyć urządzenie do portu szeregowego RS232 w komputerze
- 2. Otworzyć program NEFIR.exe
- 3. Ustawić odpowiedni port COM oraz prędkość transmisji na 9600bps
- 4. Wcisnąć przycisk *Open HEX File* i wczytać plik z nowym firmware
- 5. Wcisnąć przycisk *START*, który spowoduje rozpoczęcie przeładowywania firmware
- 6. Poczekać na zakończenie procesu przeladowywania

![](_page_29_Picture_98.jpeg)

**Rysunek 9.1 Widok okna programu podczas przeładowywania firmware**